# 한국강구조학회 학술대회 zoom 사용 안내

## (발표자 및 일반 참가자)

\* zoom 사용 시, 별도의 가입은 필요하지 않으며 해당 회의실의 링크만 알면 접속 가능합니다.

\* 발표 방법은 오프라인 학술대회와 동일합니다. 좌장의 진행에 따라 발표 – 질의응답 **순서로 진행합니다.**<br>1. zoom 접속 프로그램 다운로드

1) 컴퓨터 프로그램 [\(https://zoom.us/download#client\\_4meeting\)](https://zoom.us/download#client_4meeting)

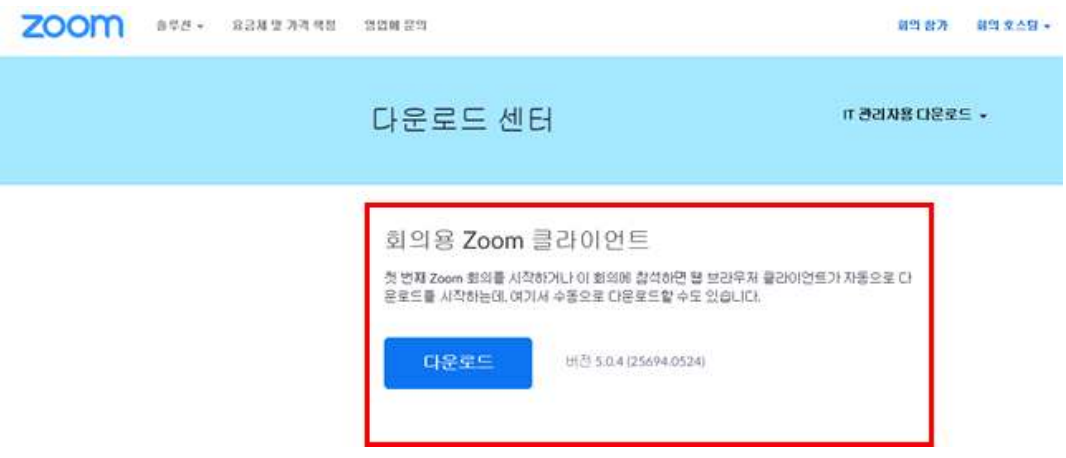

2) 모바일 프로그램

- App store : <https://apps.apple.com/kr/app/zoom-cloud-meetings/id546505307>
- google play : <https://play.google.com/store/apps/details?id=us.zoom.videomeetings>
- 2. 각 세션룸에 해당하는 링크를 클릭하여 접속합니다. 접속 시, 본인의 이름을 '이름(소속)'으로 적어주시기 바랍니다.

C Zoom

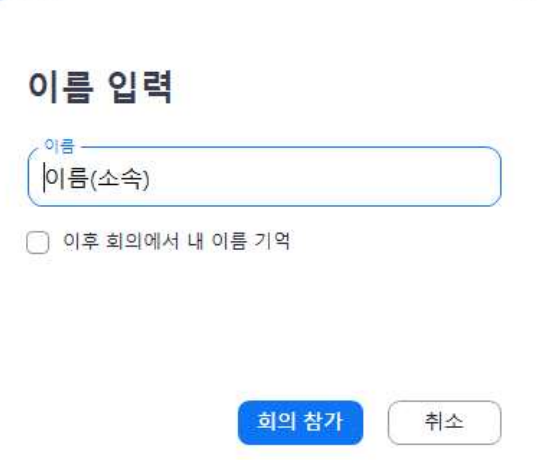

 $\times$ 

#### 3. zoom 화면 안내

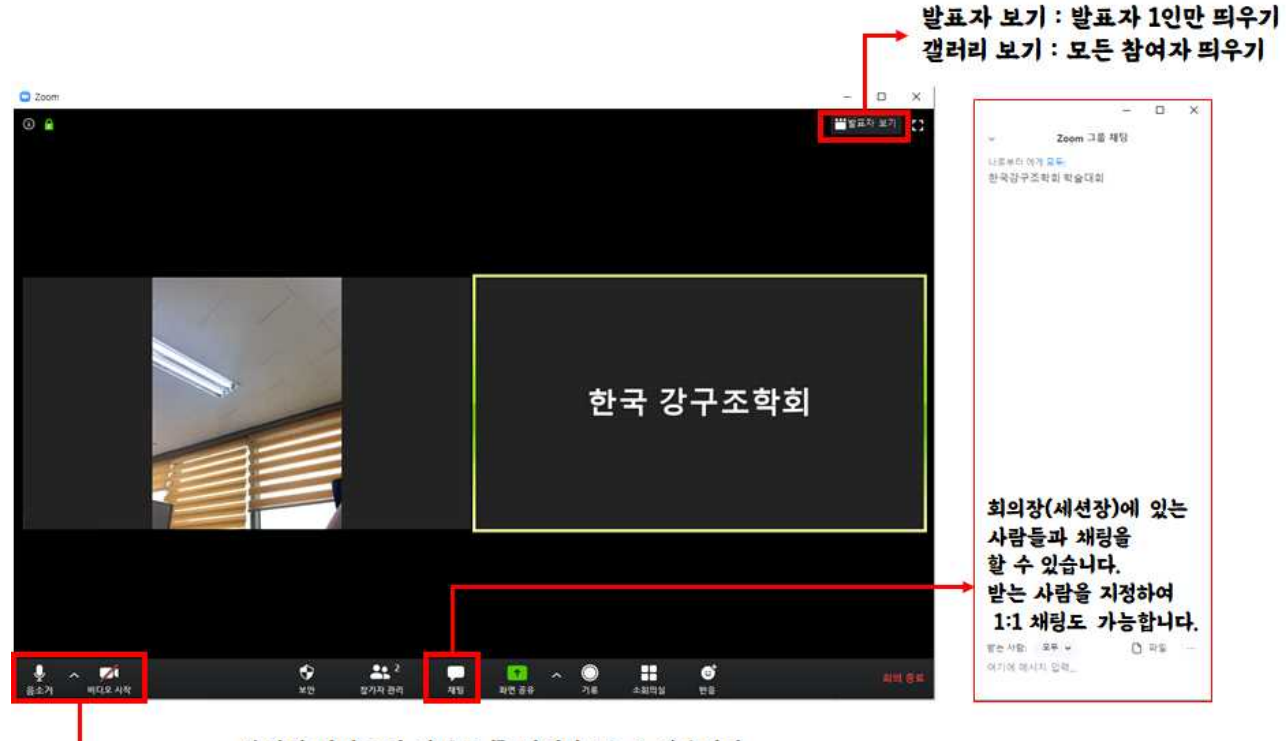

본인의 비디오와 사운드를 켜거나 끌 수 있습니다. 다른 사람의 발표를 들을때는 음소거를 해주세요.

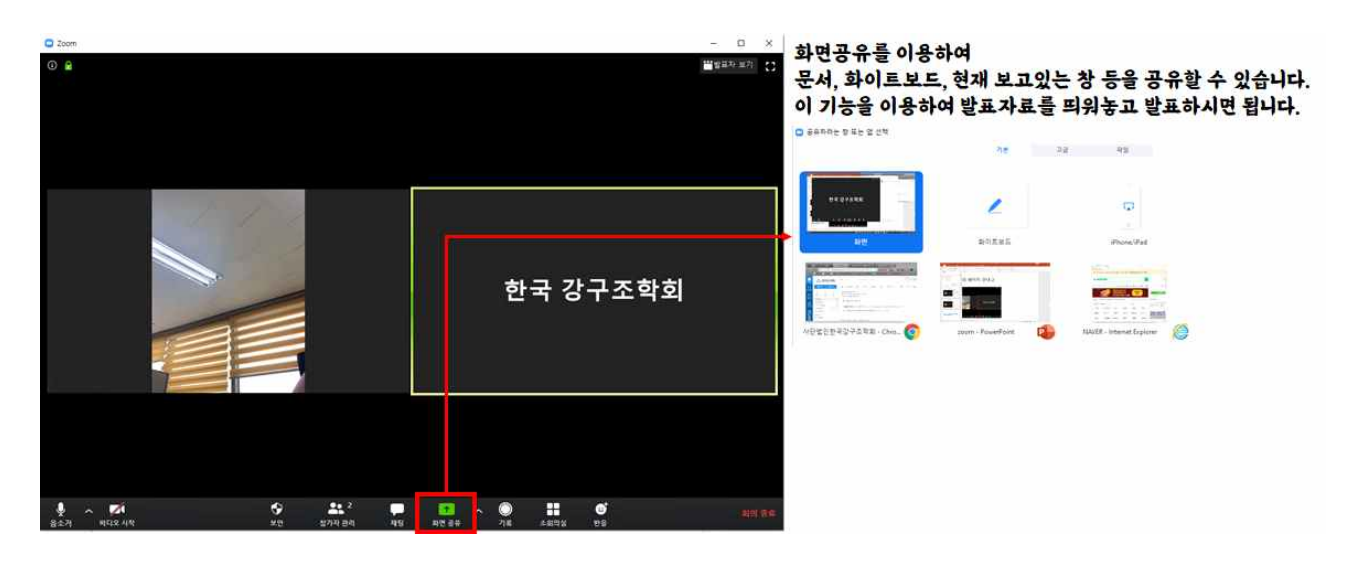

- 4. 문의처
- 학술대회 논문 및 진행 : 02-400-7109
- 학술대회 등록 : 02-400-7101 (내선 4번)

#### \* 자세한 사용법은 아래 유튜브를 참고바랍니다.

### <유장휴의 zoom사용법 동영상>

- 기초사용법 : https://youtu.be/T2p4dGl8Po0
- zoom궁금증 매뉴얼 : https://youtu.be/1\_iI8Pcl-E8